# Cleaning the PX30i Performance Class driver files from Window Systems

1. Use "Add or Remove Programs" in the Control Panel to uninstall the "Zebra Performance Class Printers" windows driver or goto "Start Menu->Programs-> Zebra Performance Class Printers" and click "Uninstall".

|                                                                             | <b>器 Add or Remove Programs</b>                                                                |              |               | DO            | 图画                                      | Windows Catalog                  |                |                                   |                                          |
|-----------------------------------------------------------------------------|------------------------------------------------------------------------------------------------|--------------|---------------|---------------|-----------------------------------------|----------------------------------|----------------|-----------------------------------|------------------------------------------|
| $\ddot{\phantom{r}}$                                                        | Currently installed programs:                                                                  | Show updates | Sort by: Name |               |                                         | Windows Update                   |                |                                   |                                          |
| Change or<br>Remove                                                         | IN USBITAGE YZ.S.4                                                                             |              | Size          | 3.70MB        |                                         |                                  |                |                                   |                                          |
| Programs                                                                    | NE Windows Driver Package - SCM Microsystems Inc. (5331DI2K) SmartCardReader (07/15/2009 5.15) |              |               |               | ą,                                      | WinZip                           |                |                                   |                                          |
| U<br>Add New<br>Programs<br>¢<br><b>Add/Remove</b><br>Windows<br>Components | Windows Driver Package - SCM Microsystems Inc. (5331DICL) SmartCardReader (07/15/2009 5.17)    |              |               |               | e                                       | Launch Internet Explorer Browser |                |                                   |                                          |
|                                                                             | Windows Internet Explorer 8                                                                    |              |               |               | 豐                                       | New Microsoft Office Document    |                |                                   |                                          |
|                                                                             | Windows XP Service Pack 3                                                                      |              |               |               |                                         |                                  |                |                                   |                                          |
|                                                                             | WinPcap 4.1 beta5                                                                              |              | Size          | 0.38MB        | 鷗                                       | Open Microsoft Office Document   |                |                                   |                                          |
|                                                                             | Wingual Submission Tool                                                                        |              | Size          | 0.65MB        | க்                                      | Program Updates                  |                |                                   |                                          |
|                                                                             | Wingual Submission Tool                                                                        |              | Size          | 0.64MB        |                                         |                                  |                | <b>FileZila</b>                   |                                          |
|                                                                             | Winqual Uploader Tool 2.0                                                                      |              | Size          | 0.69MB        | 扁                                       | Programs                         | m              | Startup                           |                                          |
|                                                                             | WinRAR archiver                                                                                |              | Size          | 3.22MB        | $\mathbb{Z}$                            | <b>Documents</b>                 | $\blacksquare$ | Windows Driver Kits Documentation |                                          |
| $\bigcirc$                                                                  | WinZip                                                                                         |              | Size:         | 5.03MB        | Professional<br>$\overline{\mathbb{R}}$ | Settings                         |                | Zebra Performance Class Printers  | Aerobics Card                            |
| Set Program<br>Access and<br>Defaults                                       | Wreshark 1.2.2                                                                                 |              | Size          | 78.43MB       |                                         | Search                           |                | ×                                 | <b>b</b> Business Card<br>Cactus Country |
|                                                                             | Xisoft Mobile Phone Manager                                                                    |              | Size          | 27.18MB       |                                         |                                  |                |                                   | cards.zebra.com<br>e                     |
|                                                                             | de Zebra Performance Class Printers                                                            |              |               | Size   4.46MB | $\approx$<br>$\bullet$                  | Help and Support                 |                |                                   | Global University                        |
|                                                                             | Click here for support information.                                                            |              |               |               | $\Box$                                  | Run                              |                |                                   | National Aerospace                       |
|                                                                             | To change this program or remove it from your computer, click Change or Remove.                |              | Change        | Remove        | Windows<br>$\omega$                     | Shut Down                        |                |                                   | Uninstall                                |
|                                                                             | <b>No Zebra ZXP Series 3 Card Printers</b>                                                     |              | Size          | 4.47MB        | <b>As start</b>                         | <b>COC</b>                       |                |                                   |                                          |

(Add or Remove Programs) (Start Menu->Programs->Zebra Performance Class Printers)

2. If the "Add or Remove Programs" method is used the uninstall process will ask "Do you want to completely remove the selected applications?" click "Yes" for the uninstall process to start.

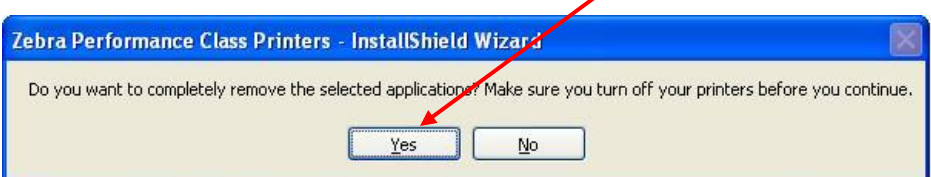

3. Setup will display the following screens if selected to uninstall from the "Start Menu- >Programs-> Zebra Performance Class Printers" and clicking "Uninstall"

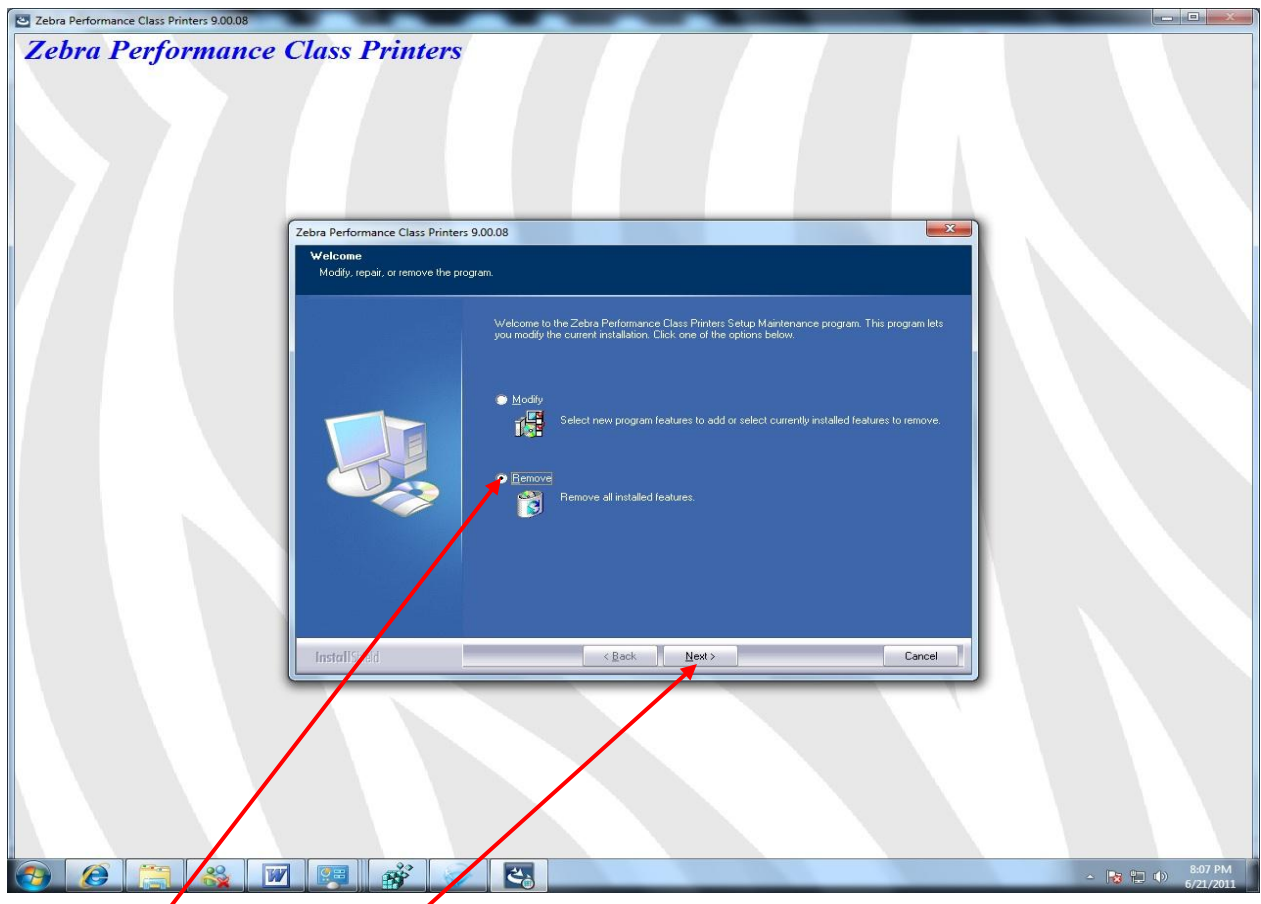

4. Select "Remove" and click "Next", the uninstaller will prompt the folloing message, click "Yes" to start the uninstallation or "No" to cancel.

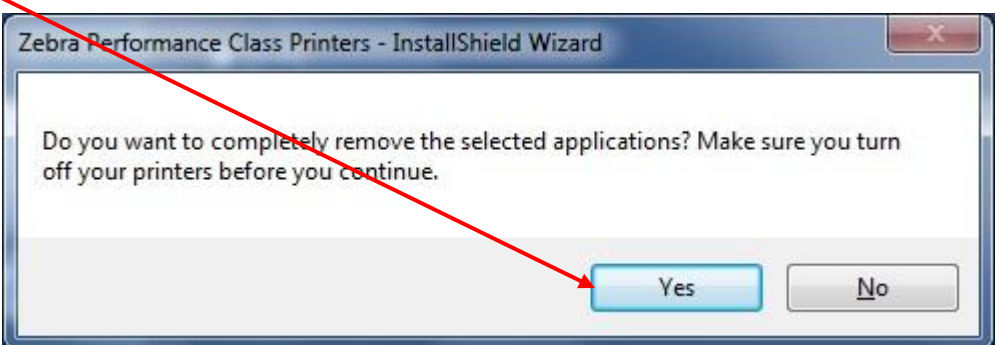

5. Upon completion of the uninstallation process, click "Finish" to complete the uninstallation and the system will restart. Please select to reboot the<mark>l</mark>system to ensure that the uninstallation has cleaned all the driver files.

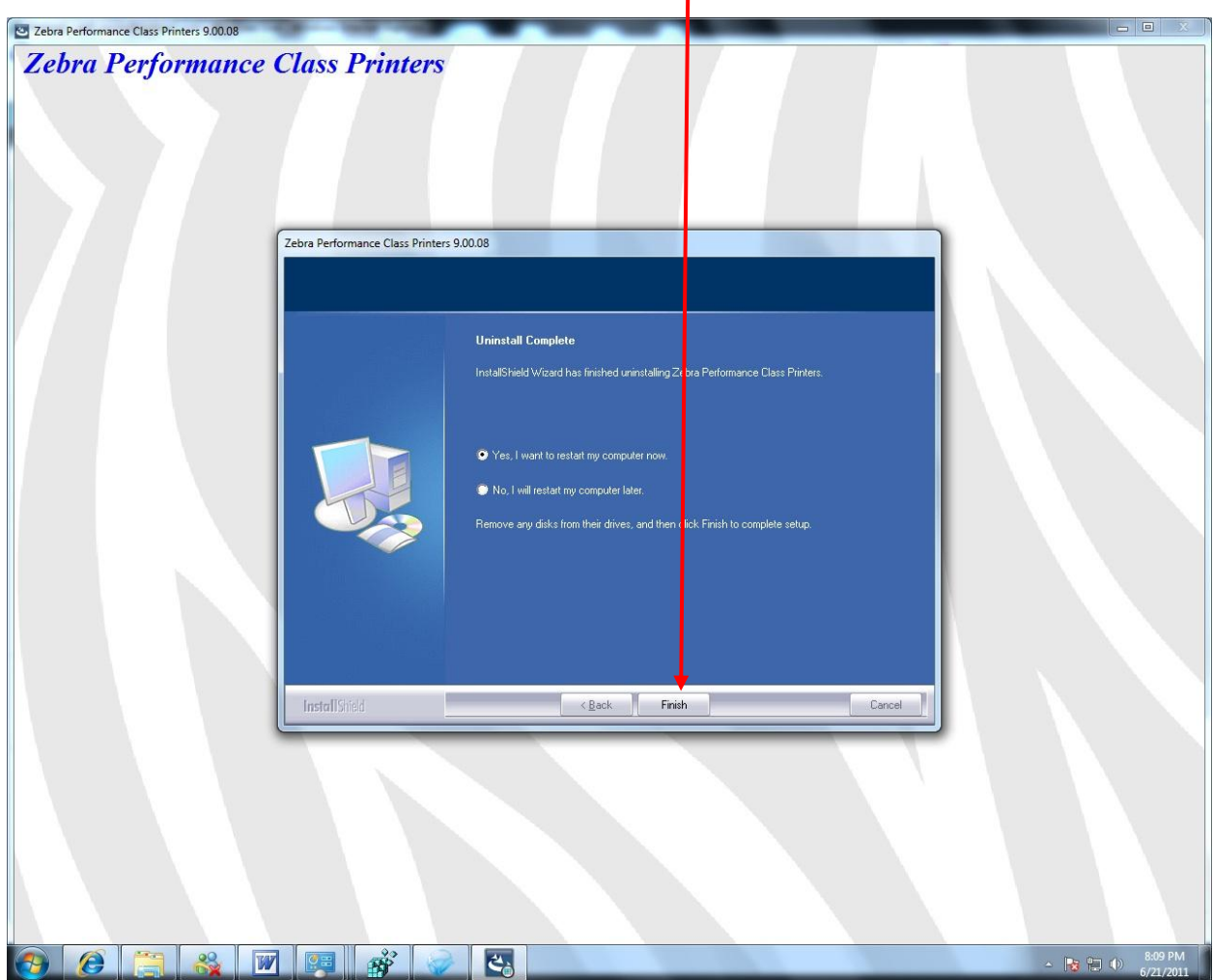

- 6. After the system has rebooted, check if the uninstaller has removed the "%WINDIR%\PLPrinters" directory created during the installation.
- 7. Also ensure that the following files are removed from the system from the respective locations:

Location: "%WINDIR%\system32\spool\drivers\w32x86\3"

- $\bullet$  PLP. RMP
- plp.inf
- zbralogo.bmp
- zpAsyncUIServer.dll
- zphlp.chm
- zpi.dat
- zpiNw.dat // For Network Printers
- zpnt.dll
- zpntNw.dll // For Network Printers
- zpntui.dll
- zpntuiNw.dll // For Network Printers
- zpresource.dll
- zprib.INI

Location: "%WINDIR%\system32"

- zplmon.dll
- zplmonNw.dll // For Network Printers
- zpdelete.dll
- 8. Ensure that in the location "%WINDIR%\inf" no INF or PNF file contains the name of the Printers that have been removed.
- 9. After the system has rebooted ensure that the following registry entries have been removed.

#### **Printers**:

- HKEY\_LOCAL\_MACHINE\SYSTEM\CurrentControlSet\Control\Print\Printers\Zebra Px30i Card Printer USB // For USB Printers
- HKEY\_LOCAL\_MACHINE\SYSTEM\CurrentControlSet\Control\Print\Printers\Zebra Performance Class Network // For Network Printers

#### **Environments**:

- HKEY\_LOCAL\_MACHINE\SYSTEM\CurrentControlSet\Control\Print\Environments\Wind ows NT x86\Drivers\Version-3\Zebra Px30i Card Printer USB // For USB Printers
- HKEY\_LOCAL\_MACHINE\SYSTEM\CurrentControlSet\Control\Print\Environments\Wind ows NT x86\Drivers\Version-3\Zebra Performance Class Network // For Network Printers

### **Monitors**:

• HKEY\_LOCAL\_MACHINE\SYSTEM\CurrentControlSet\Control\Print\Monitors\Zebra Performance Class USB Language Monitor // For USB Printers

- HKEY\_LOCAL\_MACHINE\SYSTEM\CurrentControlSet\Control\Print\Monitors\Zebra Performance Class Network Language Monitor // For Network Printers
- HKEY\_LOCAL\_MACHINE\SYSTEM\CurrentControlSet\Control\Print\Monitors\Standard TCP/IP Port\Ports\(TCP/IP ADDRESSES) // For Network Printers

## **Driver Package**:

• HKEY\_LOCAL\_MACHINE\SOFTWARE\Zebra Technologies\Zebra Performance Class Printers\x.xx.xx // Driver Package